## **How to find Certifications in Workday**

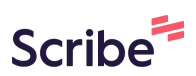

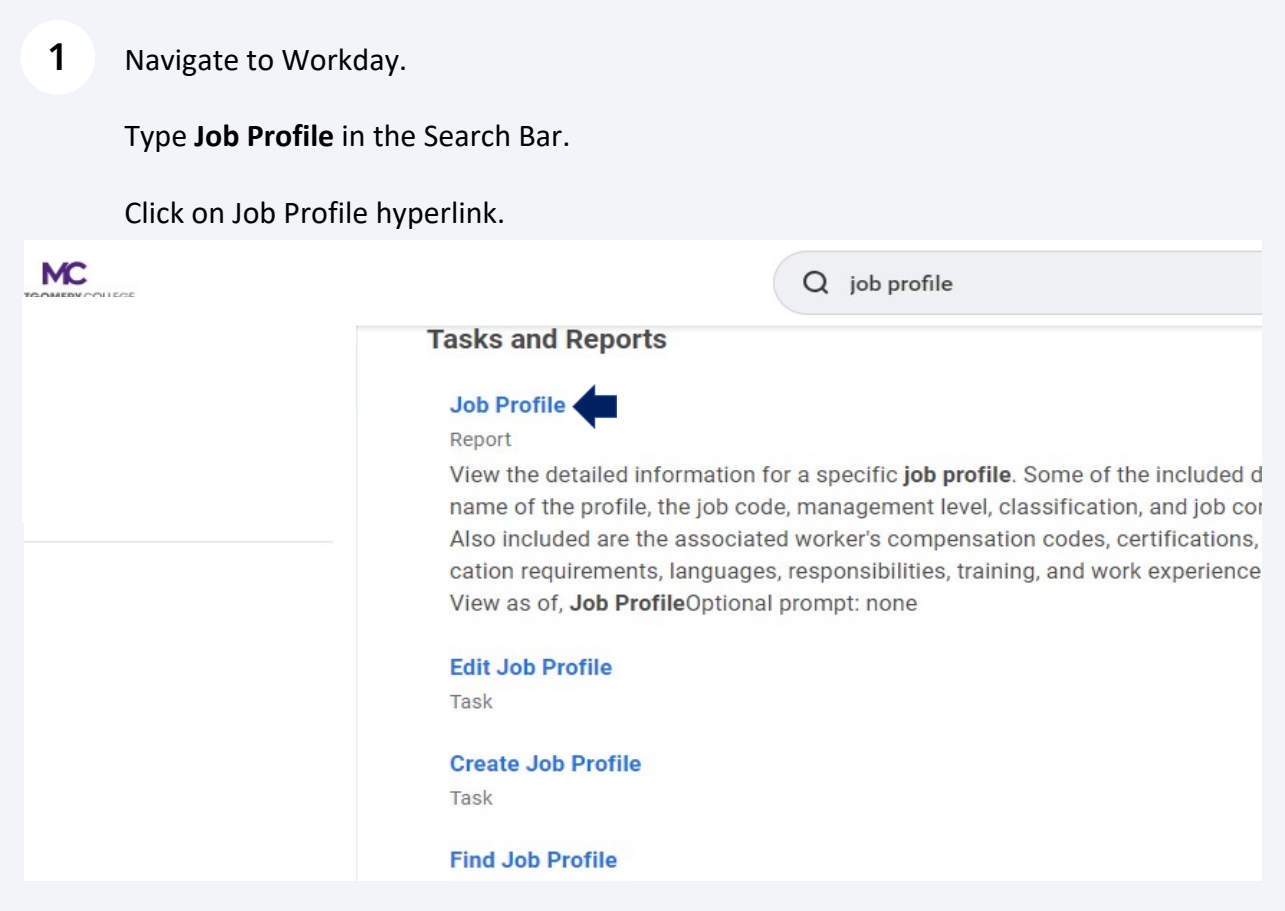

**2** In the Job Profile field, enter in the **Job Profile** name.

Click "OK"

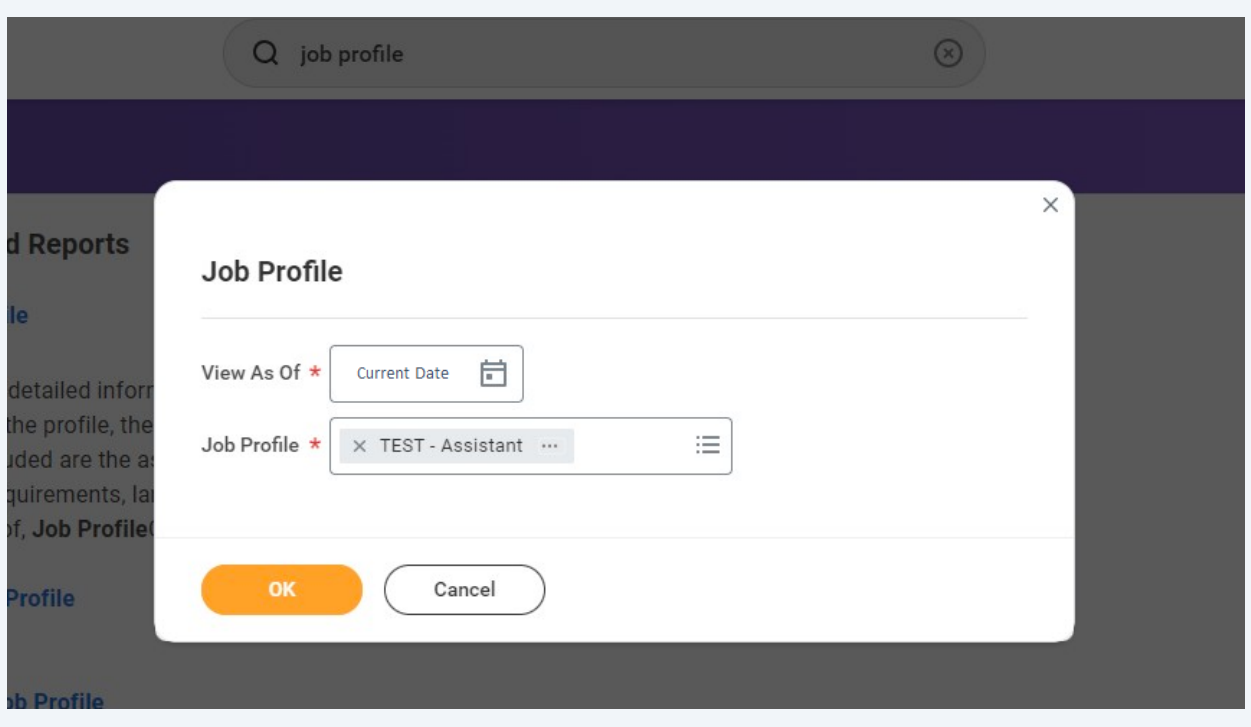

## **11** Click on **Qualifications**.

A menu of the **Job Profile Qualifications** currently in use displays.

Click on Certifications.

The **Certification** tab will identify the Certifications/Licenses required for the role.

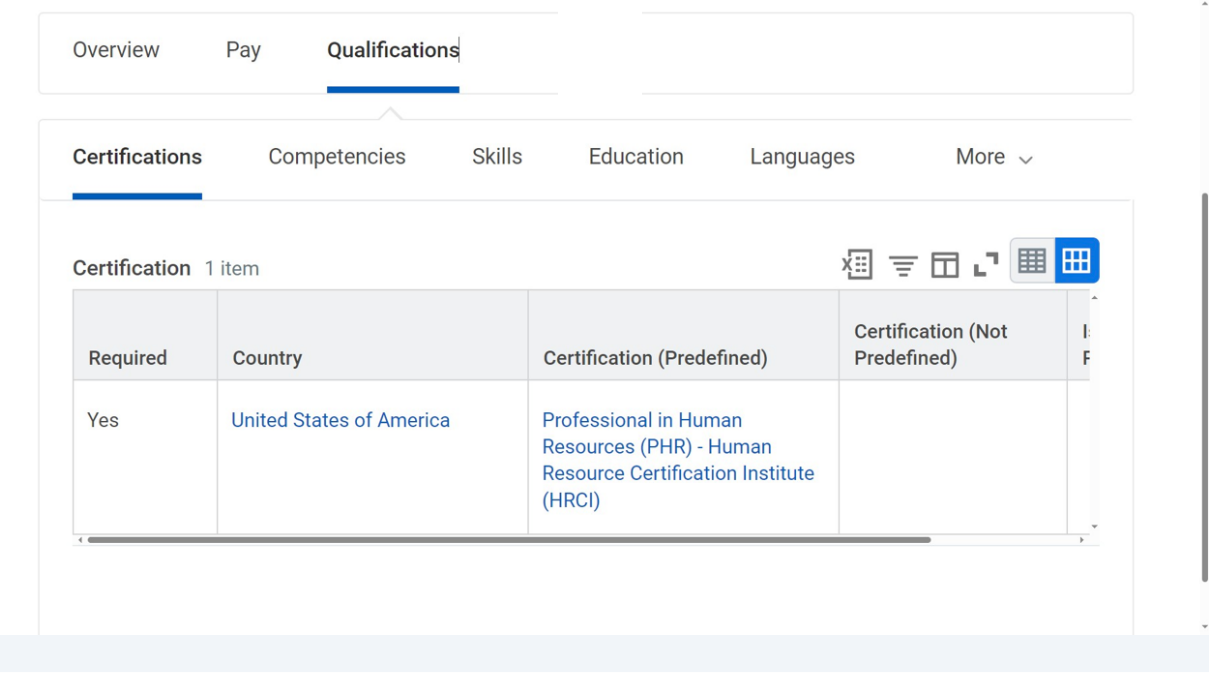